# 取扱説明書

全体の流れ

1.数字を入力します(今は0以外な ら何でも構いません)

2.問題を分割した質問に対し答え ます。

3. 正解した場合は〇が表示され次 に進めます。

4. 最後まで進むとパスワードが手 に入ります。(今は関係ありません)

以下、説明はしていきますが 実際にやっていただいた方が分 かりやすいと思います。これらは 参考程度に見てください。

### 画面の説明

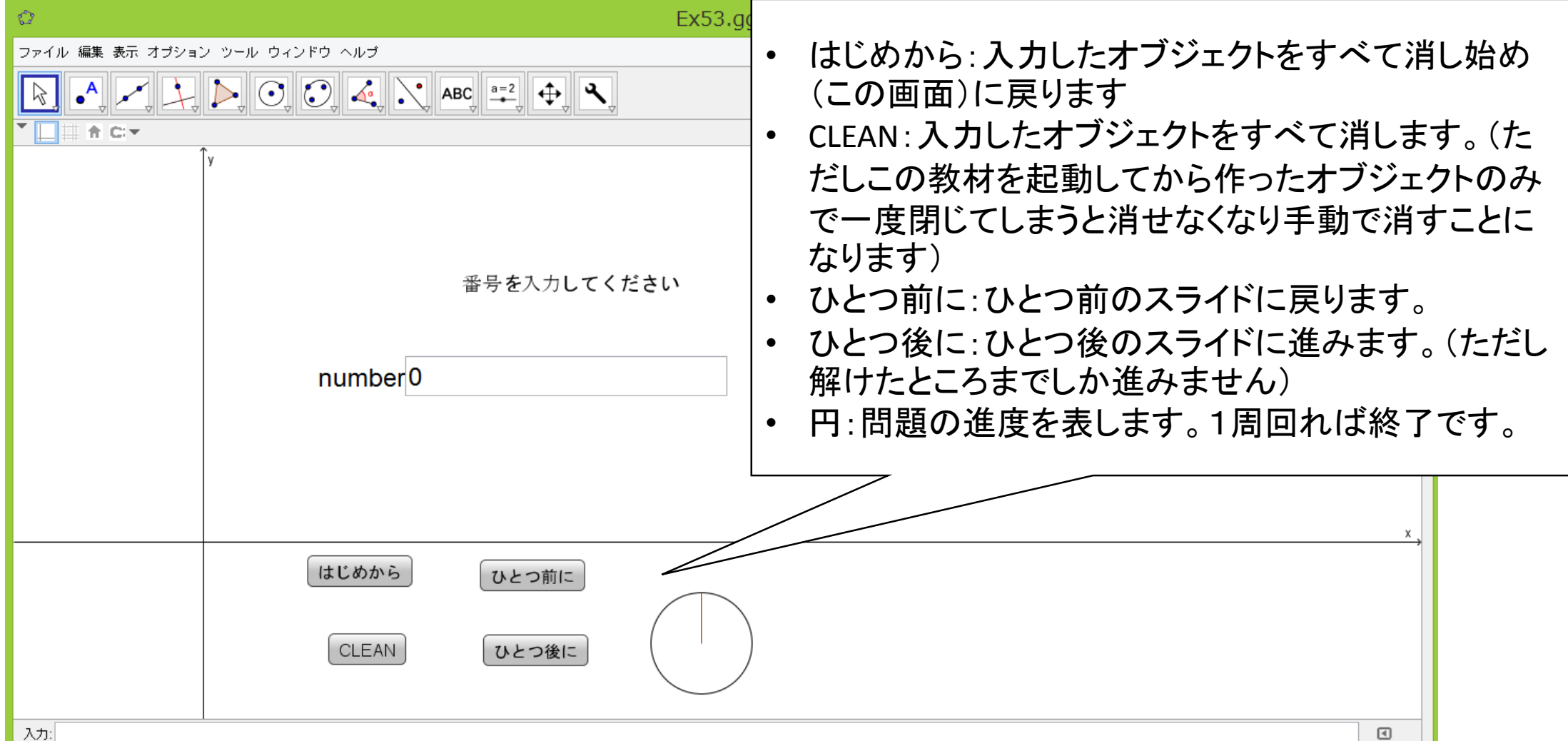

## これより入力に関する説明です

## (ⅰ)関数の入力

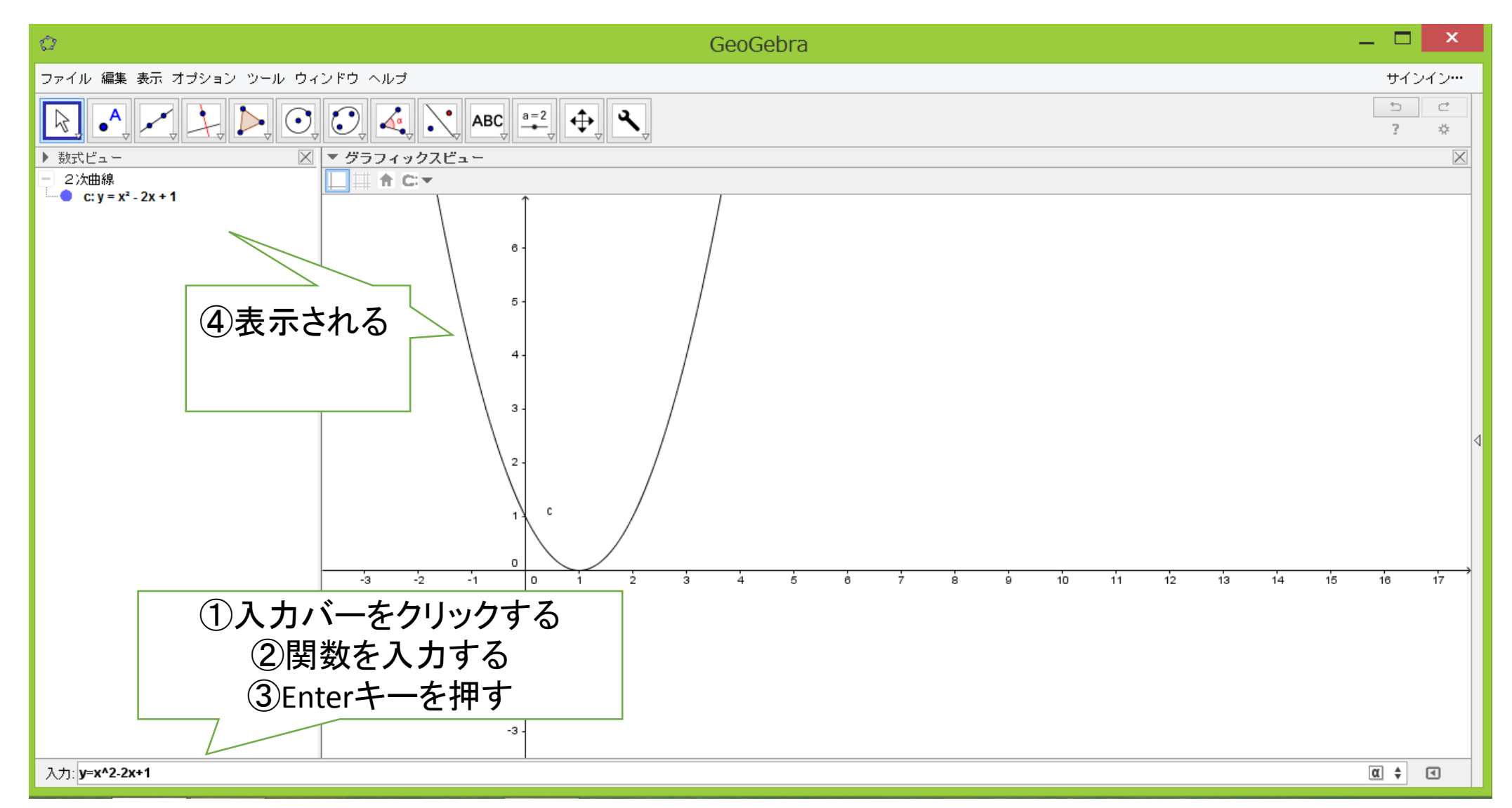

# (ⅱ-a)点の入力・・・クリックしたところに

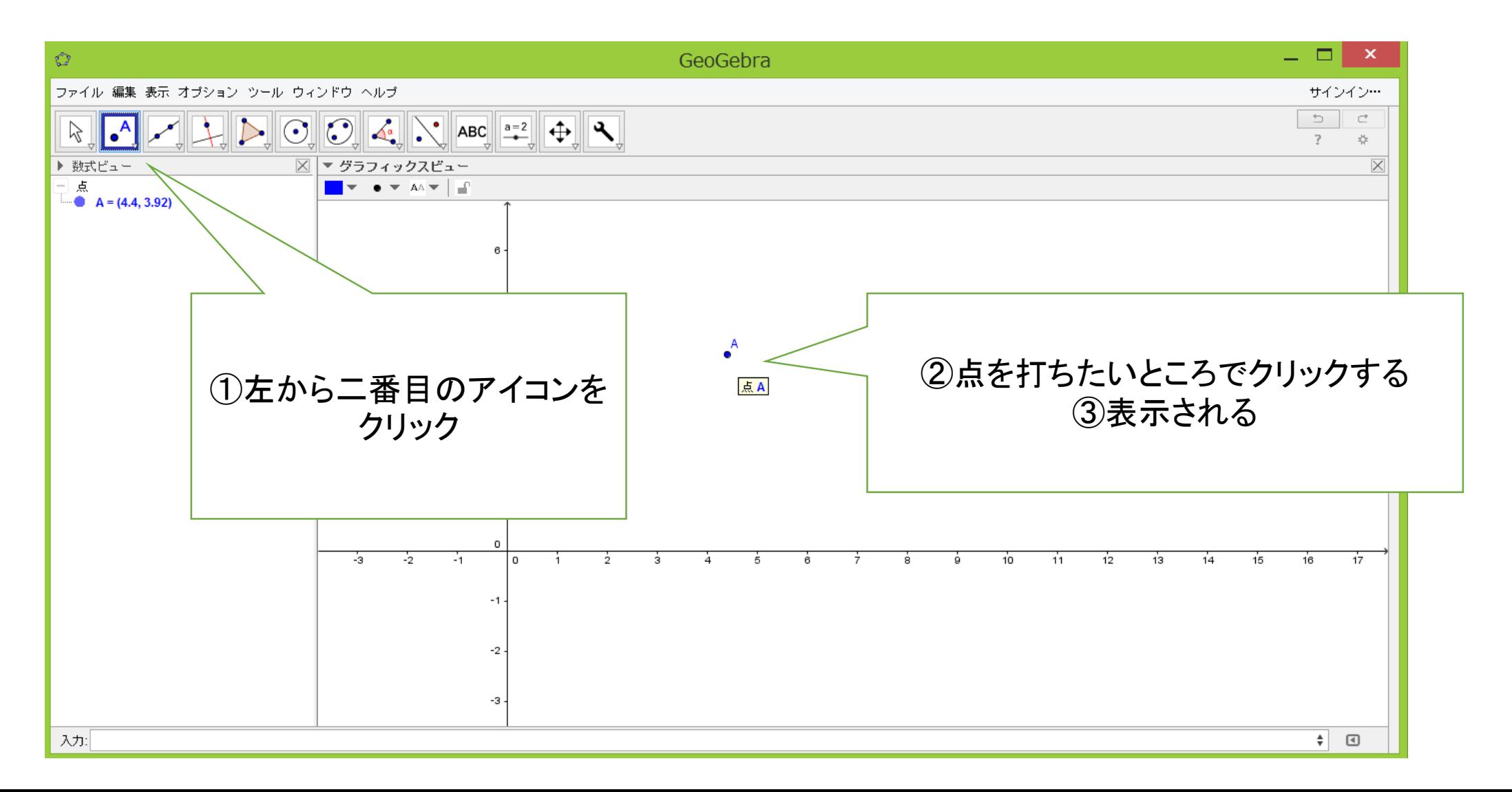

# (ⅱ-b)点の入力・・・指定した座標に打つ

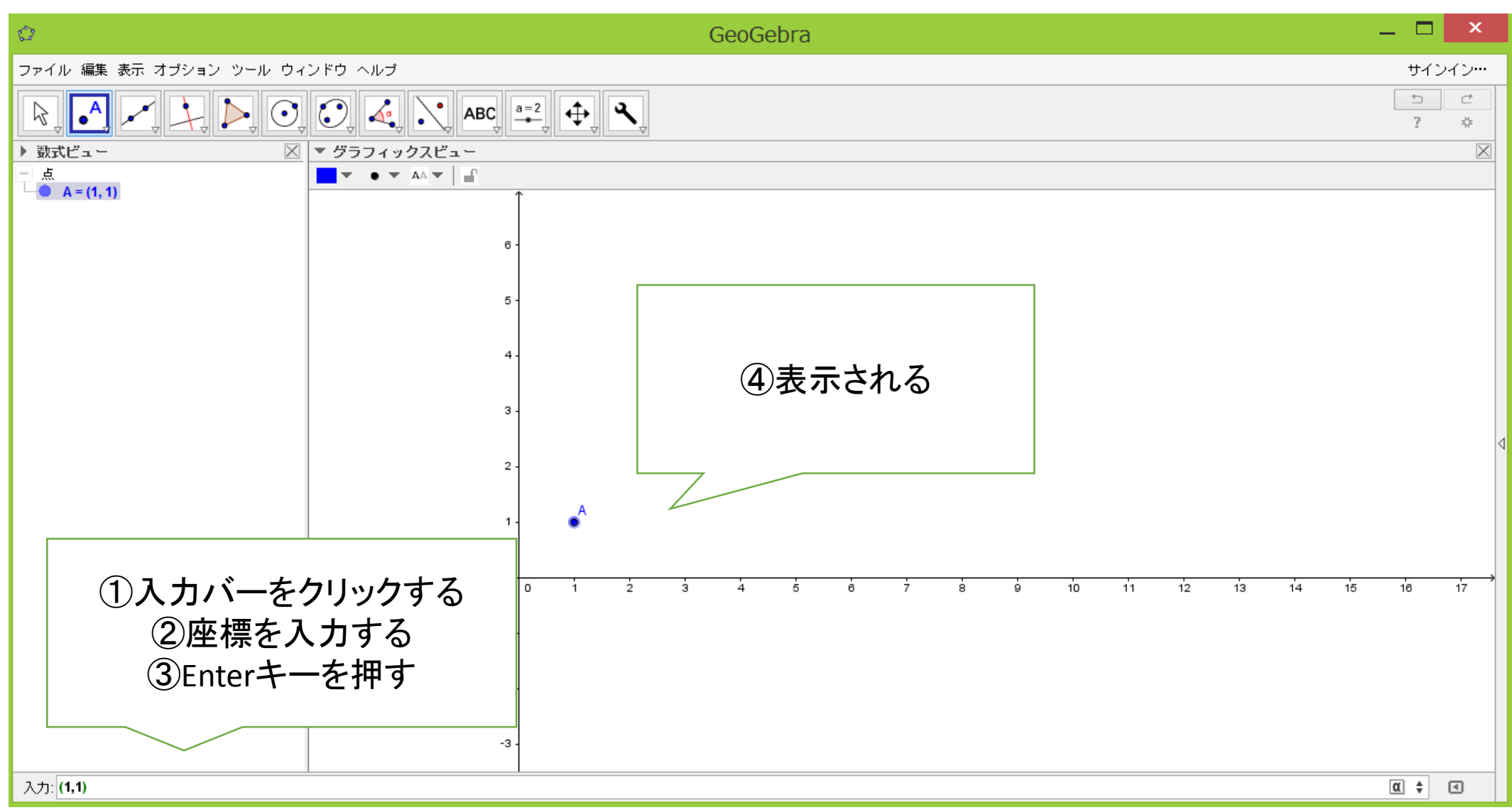

## (ⅲ)交点の入力

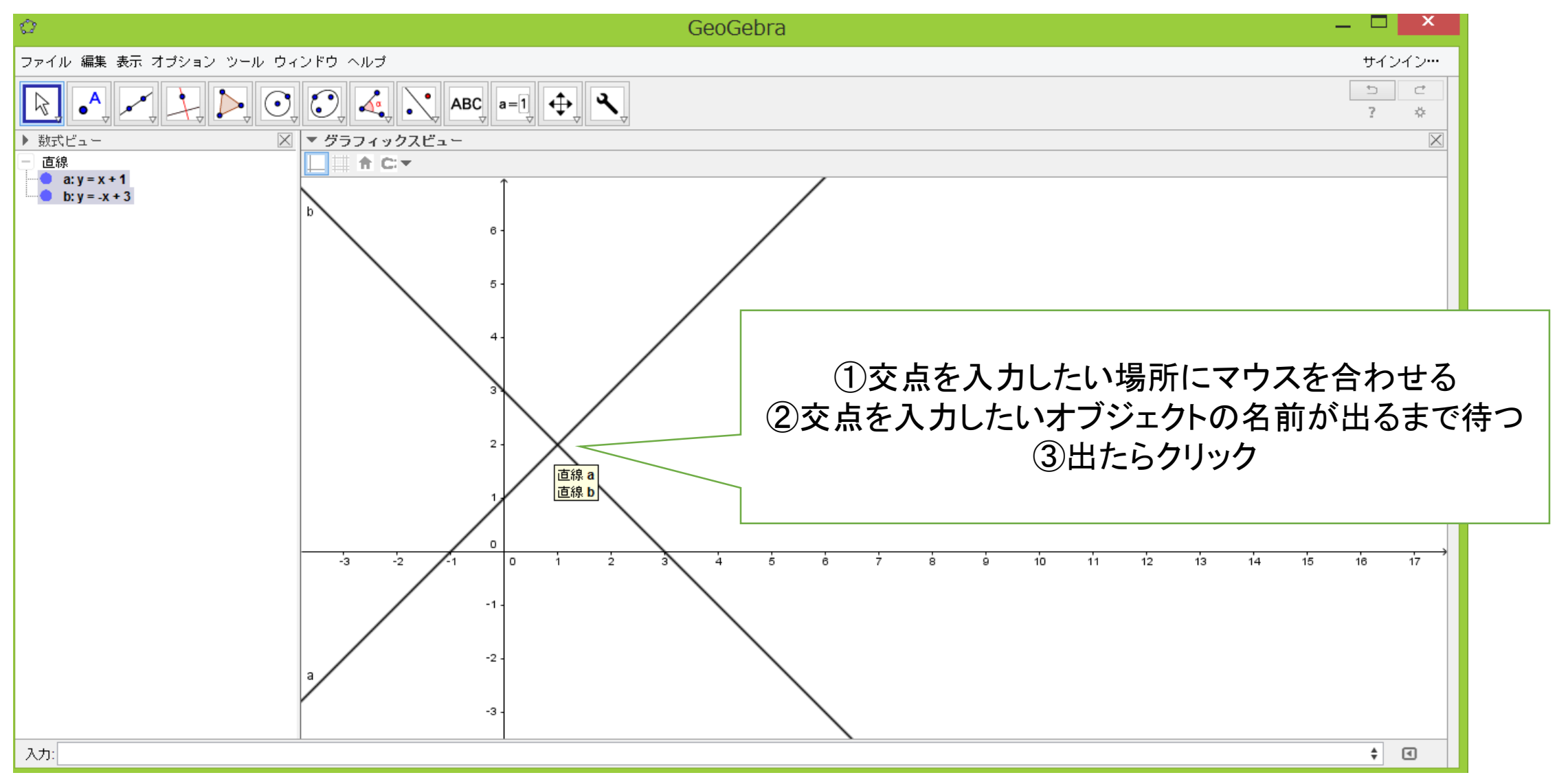

#### (ⅳ)不等式の入力

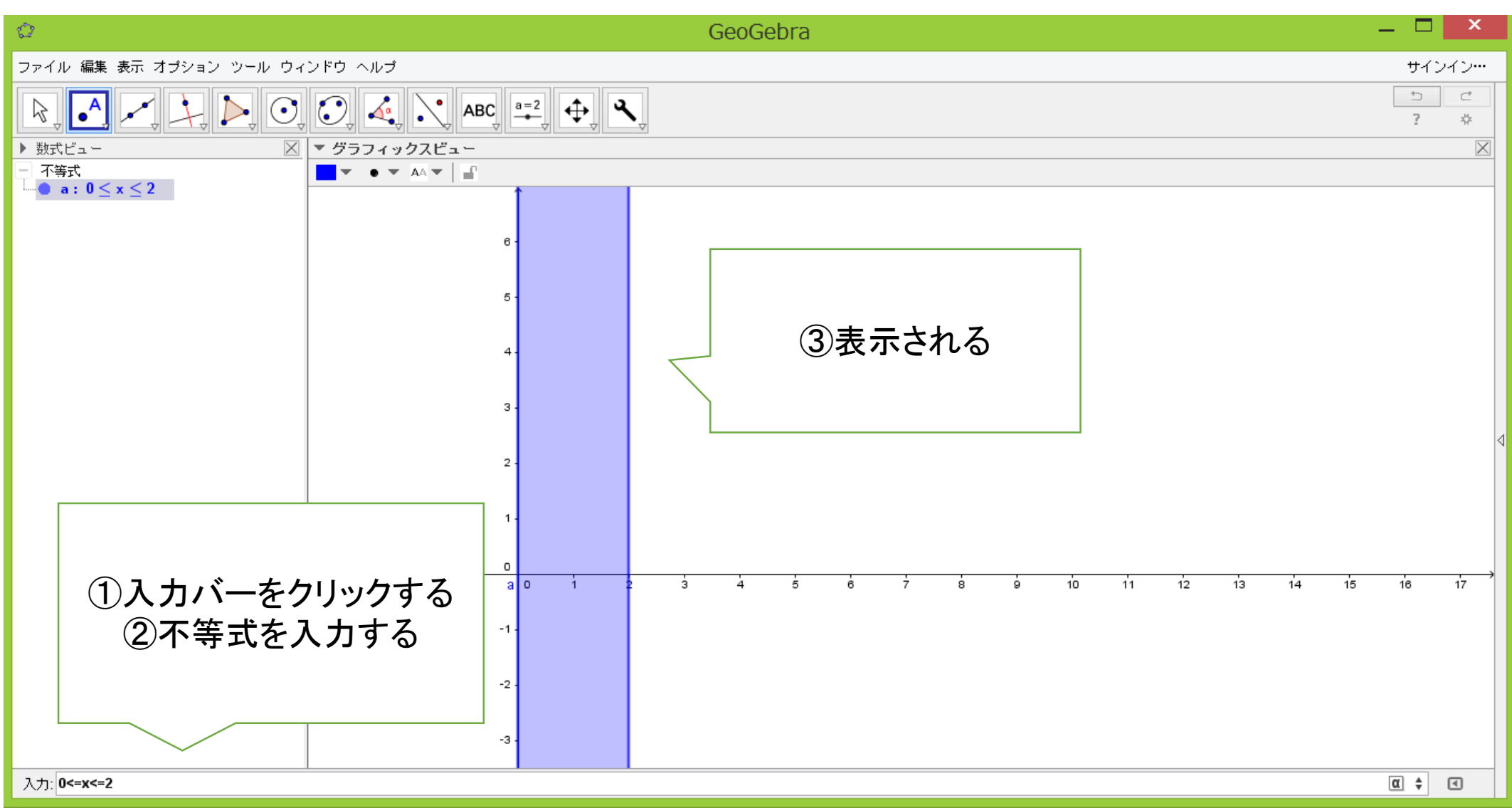

## (ⅴ)入力ボックスへの入力

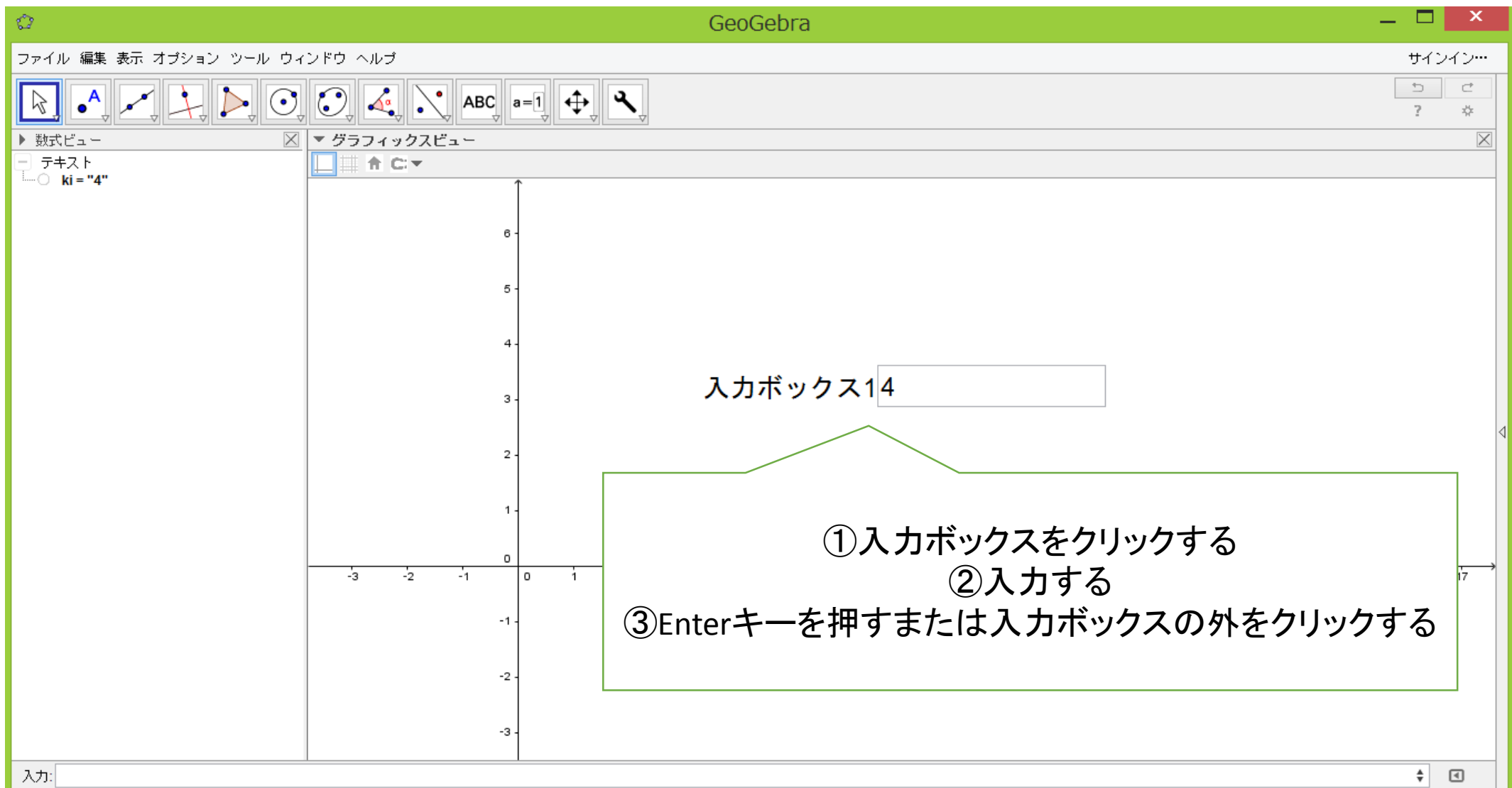

### (ⅵ)ボタンを押す

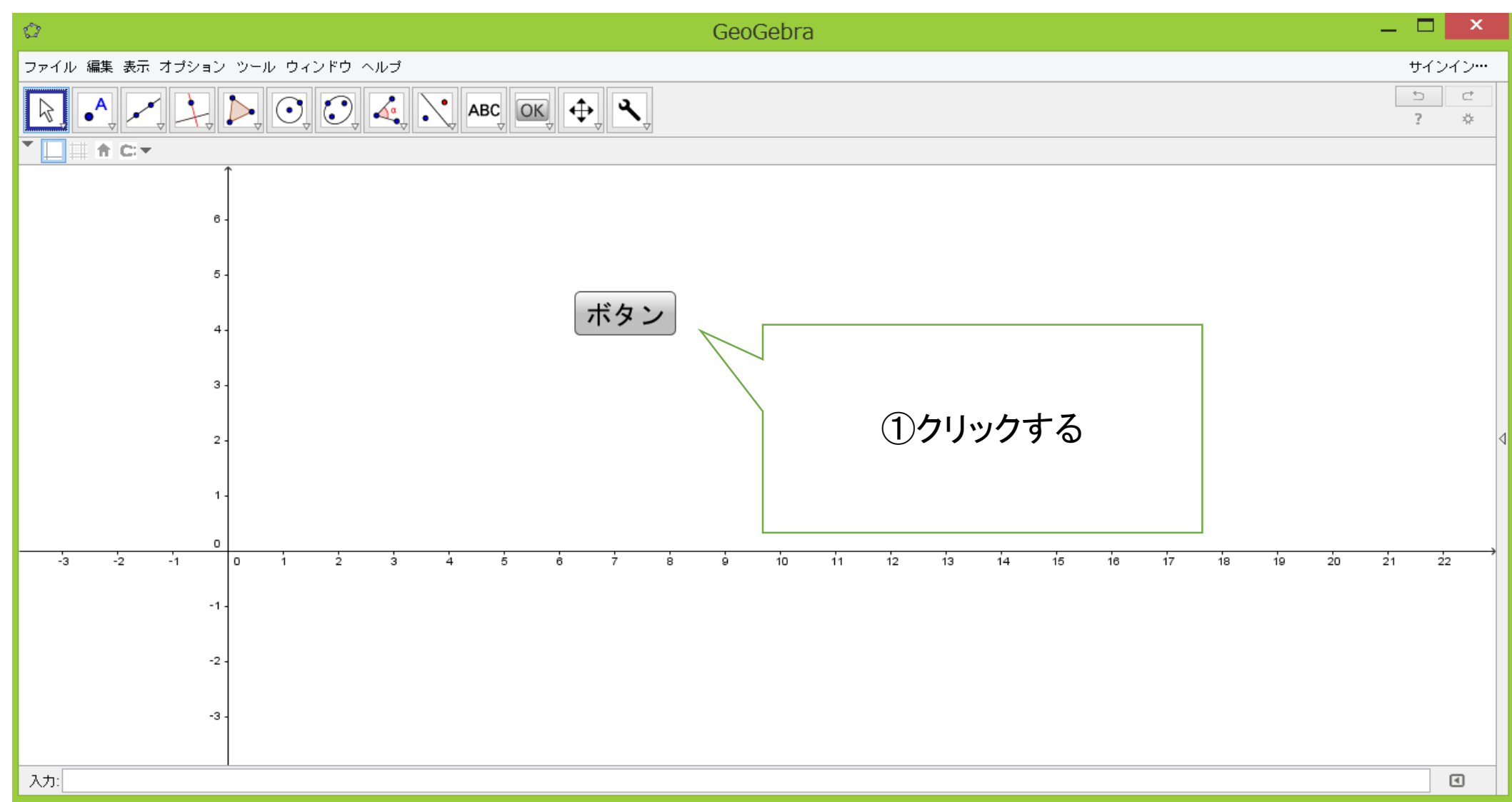